# **Strumieniowanie danych**

# **1. Informacje ogólne**

Strumieniowanie jako pojęcie odnoszące się do transmisji danych powstało we wczesnych latach osiemdziesiątych. Dopiero pod koniec XX wieku rozpowszechnienie dostępu do sieci oraz zwiększenie jej przepustowości oraz mocy obliczeniowej procesorów sprawiły, że można było mówić o efektywnym strumieniowaniu danych. Follansbee określa strumieniowanie danych jako "ciągły transfer danych z jednego komputera do drugiego w czasie rzeczywistym" przy użyciu pakietów danych. Największą różnicą pomiędzy strumieniowaniem, a pobieraniem danych jest fakt, że przy pobieraniu dane nie mogą zostać odtworzone dopóki pobieranie nie zostanie zakończone. Strumieniowanie pozwala natomiast na odtwarzanie danych w momencie ich odbierania.

Rozróżniamy dwa sposoby strumieniowania danych:

- a. na żądanie (on demand) strumienie są dostępne na serwerze przez dłuższy czas i są gotowe do odtwarzania
- b. na żywo (live) dane są dostępne tylko w konkretnym momencie tak jak w przypadku audycji radiowych. Nie ma możliwości przewijania odtwarzanej audycji.

### **2. Rodzaje transmisji wideo**

- a. Transmisja jeden-do-jednego (ang. unicast), w których pojedynczy pakiet danych przesyłany jest od nadawcy do jednego odbiorcy, dokładnie pod jeden adres. Transmisja może być zrealizowana np. w oparciu o protokół RTP. Za pomocą tego protokołu klient kontaktuje się z serwerem. Serwer odpowiada klientowi poprzez RTP, przesyłając informację opisującą materiał wideo jako sesję strumieniowania. Sesja strumieniowania może składać się z jednego lub więcej strumieni, np. strumienia audio i strumienia wideo. Serwer przekazuje klientowi informację, jak dużo strumieni powinien on oczekiwać oraz podaje dokładne dane dotyczące m.in. typu przesyłanych danych i zastosowanego kodeka.
- b. Transmisja jeden-do-wielu (ang. multicast) składa się z pojedynczego pakietu danych, który adresowany jest do grupy odbiorców, przy czym ruter docelowy może wysyłać pakiety nie tylko do użytkowników końcowych, ale także do innych ruterów.
- c. Transmisje rozgłoszeniowe (ang. broadcast) składają się z pojedynczego pakietu danych, kopiowanego i przesyłanego do wszystkich węzłów sieciowych. Pakiet jest adresowany przez węzeł źródłowy specjalnym adresem rozsyłającym, a następnie przesyłany do sieci, która tworzy kopie pakietu i wysyła je do każdego węzła sieci.

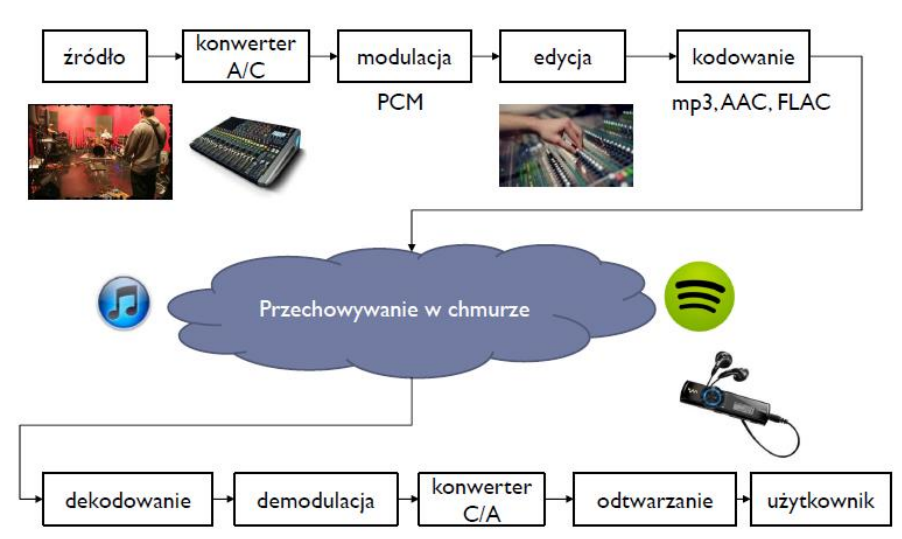

### **3. Transmisja cyfrowa**

Rysunek 1. Przykład transmisji cyfrowej dźwięku.

Czynniki wpływające na jakość transmisji cyfrowej:

- a. Kompresja dane multimedialne są na ogół transmitowane po kompresji, największe współczynniki uzyskuje się przy kompresji stratnej, która usuwa część informacji z sygnału, przykładami kompresji są np. kodeki mp3, AAC, G.711 dla dźwięku i MPEG-2 lub H.264 dla obrazu, kluczowym parametrem kodeka jest przepływność bitowa, kompresja ma obecnie największy wpływ na jakość sygnału multimedialnego.
- b. Opóźnienie w transmisji na opóźnienie wpływają następujące czynniki:
	- · kodeki (opóźnienie pakietyzacji)
	- · prędkość transmisji (opóźnienie transportu)
	- · odległość między nadajnikiem a odbiornikiem (czas propagacji)
- c. Jitter zjawisko polegające na błędach w czasie odebrania (odczytu) transmitowanych danych, powszechne w sieciach IP, gdzie zdarza się, że datagramy docierają do odbiornika ze zmiennym opóźnieniem lub w błędnej kolejności. Rozwiązaniem jest bufor (*jitterbuffer*), w którym przechowywanych jest kilka pakietów, a następnie ustawiane są we właściwej kolejności. Ceną jest jednak wprowadzenie dodatkowego opóźnienia.
- d. Utrata pakietów w sieciach IP nie wszystkie pakiety docierają do adresata, powodem może być przeciążenie łącza, zbyt duża ilość kolizji pakietów w sieci lokalnej, pakiety mogą gubić się pojedynczo "packetgap" lub paczkami "burst". W przypadku transmisji multimedialnej skutkuje to przerwami w sygnale audio i video.

### **4. Protokoły transmisji danych**

Idealna transmisja multimediów:

- a. Brak strat pakiet dociera do miejsca przeznaczenia
- b. Niskie opóźnienia możliwie szybko dociera do miejsca przeznaczenia
- c. Niewielki narzut protokołu nagłówki dodawane przez protokół są zaniedbywalnie małe w stosunku do danych (payload)
- d. Stabilność transmisji dane są odbierane z tą samą prędkością z jaką są nadawane brak iitteru

# **4.1 Protokoły transmisji UDP (User Datagram Protocol )i TCP (Transmission Control Protocol)**

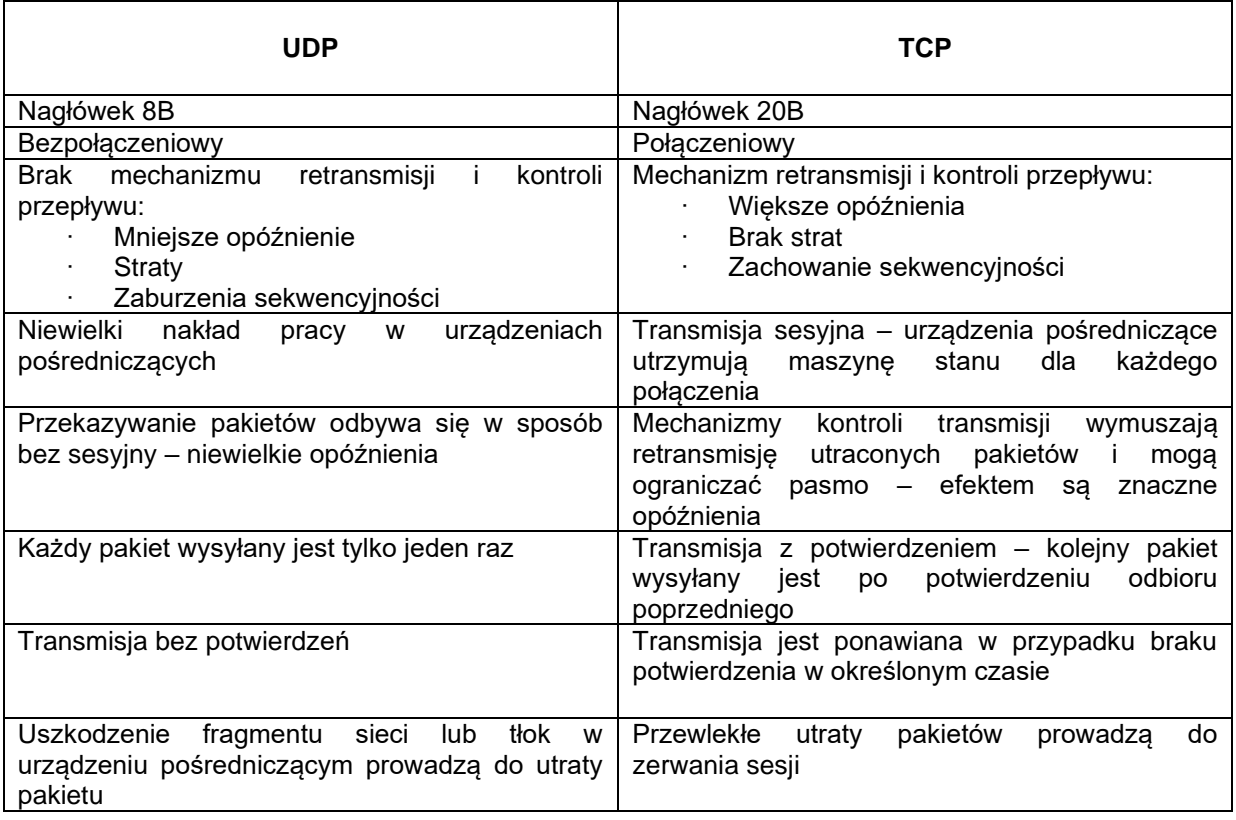

Narzut protokołu (nagłówek warstwy sieciowej IP, nagłówek warstwy transportowej UDP lub TCP, nagłówek warstwy aplikacyjnej RTP, dane ramki Payload):

#### **Przykład: bitrate 16kbps**

### **ramka 40 B + nagłówek RTP 52B +nagłówek 60B +nagłówek IP 80B**

### **Rzeczywisty bitrate 32kbps**

## **4.2 Protokoły Voice/Video over Data**

- · VoIP (Voice/Video over Internet Protocol)
- · Telefonia IP
- · Usługi: głosowe, fax, sms, voice mail
- · VoIP wykorzystuje protokoły kontroli sesji i protokoły sygnalizacyjne, potrzebne do zestawienia, rozłączenia i kontroli połączeń
- · Wykorzystuje takie protokoły jak: H.323, SIP, RTP, RTCP, SRTP
- · Wykorzystuje kodeki mowy takie jak: G.711, G.722 i inne

## **4.3 SIP – Session Initation Protocol**

- · Protokół komunikacyjny wykorzystywany do sygnalizacji i kontrolowania podczas sesji wymiany danych multimedialnych
- · Negocjacja kodeków
- · Wykorzystywany w VoIP, serwisach streamingowych
- · Format wiadomości jak w HTTP
- · Dostępne szyfrowanie payloadu

# **4.4 RTP – Real-time Transport Protocol**

- · Otwarty protokół
- · Wykorzystywane do dostarczania strumieni audio i video poprzez sieć IP w czasie rzeczywistym
- · Wykorzystuje UDP jako protokół warstwy transportowej
- · Porządkowanie pakietów
- · Wykrywanie strat pakietów
- · Sesja RTP jest nawiązywana dla każdego ze strumieni
- · Strumienie audio i video mogą używać odrębnych sesji RTP
- · Odbiorca może zrezygnować z poszczególnych strumieni (różne języki w filmie, wybór tylko audio lub tylko video)
- · Wykorzystuje SIP do zestawienia sesji

# **4.5 RTCP – Real-time Transport Control Protocol**

- Synchronizacja strumieni
- · Raportowanie QoS oznacza szereg metryk składających się na *jakość* usług telekomunikacyjnych, w postaci zdefiniowanych parametrów technicznych. (stałą, gwarantowaną przepustowość łącza, scharakteryzowany stopień synchronizacji strumieni, gwarantowany poziom usług (np. ilu użytkowników naraz można obsłużyć), gwarantowane opóźnienie w wyznaczonych granicach)
- · Raportowanie o stanie użytkowników w sesji
- · Renegocjacja jakości strumienia (kodek, bitrate)
- · Raportowanie o danych użytkowników w sesji (imię, adres, numer)

# **4.6 WebRTC**

- · Otwarty standard przesyłania multimediów w czasie rzeczywistym przez przeglądarki internetowe
- Brak potrzeby instalowania dodatkowych pluginów
- · Wykorzystuje HTML5 i javascript

## **4.7 Chmury jako serwery multimediów**

- · Możliwość stworzenia multimediów za darmo, np.: w chmurze obliczeniowej Amazon AWS
- · Zysk architektura rozproszona wiele punktów dostępowych krótsza droga pakietów
- · Chmura Amazona wykorzystywana aktualnie jest przez Netflix.

#### **Literatura:**

[1] John G. Apostolopoulos, Wai- tian Tan, Susie J. Wee - "Video Streaming: Concepts, algorithms, and Systems"

[2] K.Choroś - "Strumieniowanie plików wideo w systemach nauczania na odległość"

# **5. Instrukcje do użytego oprogramowania**

### *VLC media player:*

Odtwarzacz multimedialny rozwijany przez VideoLAN, rozpowszechniany na licencji GPL, może być także używany jako serwer w sieciach o dużym przesyle. Może odtwarzać wiele rodzajów plików bez konieczności instalacji dodatkowych kodeków. Obsługuje on takie formaty jak: Ogg, MPEG, DivX, MP3 i inne.

- Oficjalna strona programu : http://www.videolan.org/vlc/
- Video LAN wiki: http://wiki.videolan.org/Main\_Page
- Video LAN dokumentacja: http://www.videolan.org/doc/
- Strumieniowanie VLC http://wiki.videolan.org/Documentation:Streaming\_HowTo

### **Strumieniowanie (na serwerze):**

- 1. *Plik -> Strumieniuj ->* w zakładce plik, wybór pliku, "Dodaj", wybór pliku do strumieniowania
- 2. *Strumieniuj (na dole) -> "Następny" -> "Cele, nowe cel"* (ustawić protokół) *-> Dodaj ->* ustawić port, ewentualnie adres i nazwę strumienia:

a. dla protokołu http - tylko przycisk *"Dodaj",*

b. dla UDP – przycisk *Dodaj* i w polu adresu podajemy adres rozgłoszeniowy 224.0.0.1,

c. dla RTP – przycisk *Dodaj*, w polu adresu adres rozgłoszeniowy 224.0.0.1 i nazwę strumienia np.: nowy

- 3. W *"Opcje transkodowania"* ustawić profil, wybrać odpowiednie kodeki.
- *4. Strumieniuj (na dole)*

#### **Odbieranie strumienia (na klientach)**

- 1. *Plik -> Otwórz strumień z sieci -> Zakładka "sieć",* podaj adres URL sieci ->
	- a. Dla HTTP: *http://ip\_serwera:port* musimy znać adres IP serwera komputer puszczający strumień
	- b. Dla UDP: *udp://@:1234*
	- c. Dla RTP: *rtp://@:5004/nowy*
- *2. Odtwarzaj*

#### **Pliki filmowe do pobrania na stronie:<http://heavy.metal.agh.edu.pl/>**

# *Skrypt Bash:*

Przedstawiony skrypt służy do monitorowania obciążenia procesora dla wybranego procesu (VLC). Obciążenie jest przechwytywane łącznie 30 razy, co 1 sekundę od momentu uruchomienia skryptu i zapisywane do pliku.

Otrzymane wyniki mają posłużyć do wygenerowania wykresów zużycia procesora w jednostce czasu (czas od 1 sekundy do 30 sekundy OŚ X, OŚ Y – zużycie procesora).

Skrypt ściągamy ze strony **<http://heavy.metal.agh.edu.pl/>** Po ściągnięciu skryptu należy nadać mu uprawnienia do wykonania poleceniem: *chmod a+x skrypt* Skrypt należy uruchomić w oknie terminalu komendą: *./skrypt nazwa\_pliku\_do\_zapisu* (uruchamiamy dopiero wtedy gdy program VLC jest uruchomiony !! )

```
#!/bin/bash
plikName=$1
x=1while [ $x -le 30 ]
do
sleep 1
ps --no-headers -o '%cpu' -C vlc >> $plikName ;
x=$(f(x+1))done
```
# *Program iptraf*

**iptraf** jest bazującym na bibliotece ncurses monitorem pakietów IP w sieci lokalnej generującym różnorodne statystyki sieciowe zawierające: informacje o pakietach TCP, zliczenia UDP, ICMP i OSPF, informacje o wykorzystaniu Ethetnetu, stany węzłów, błędy sum kontrolnych IP i inne.

Program iptraf uruchamiamy komendą *sudo iptraf-ng* w oknie terminalu. Okno programu iptraf-ng:

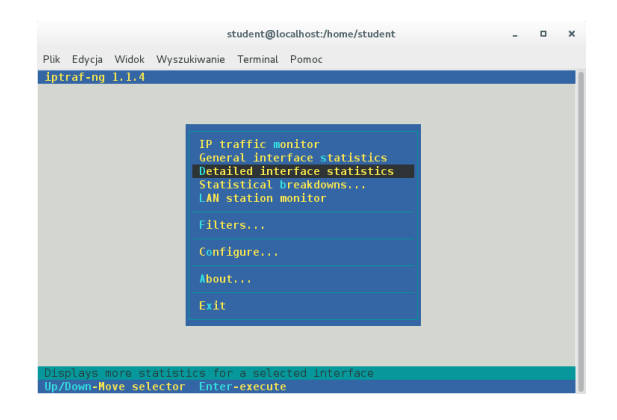

Następnie wybieramy: *Detailed interface statistics* i potwierdzamy klawiszem Enter. Wybieramy interfejs: enp0s3 klawiszem Enter.

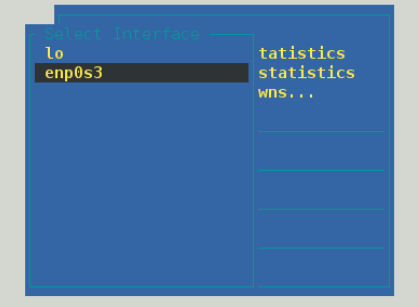

Widok finalny potrzebny do zajęć:

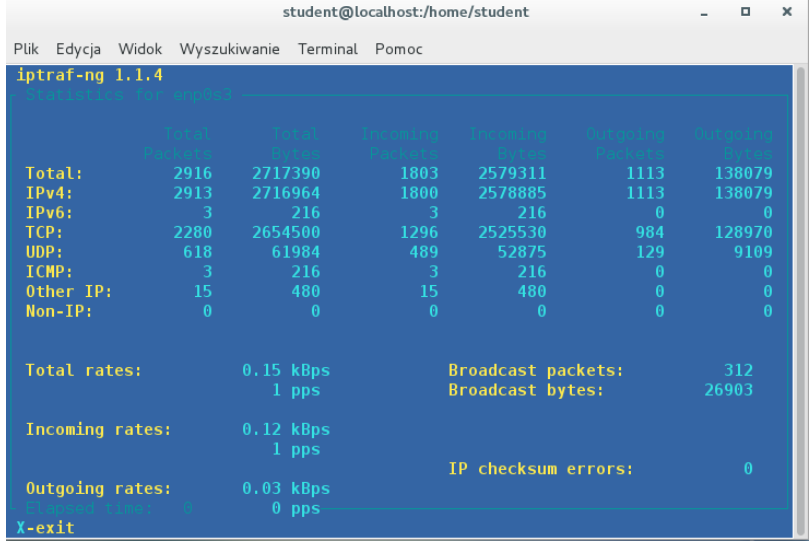

W momencie strumieniowania plików protokołem HTTP zwracamy uwagę na ilość bajtów wyjściowych (outgoing bytes) dla portów TCP.

W trakcie strumieniowania UDP lub RTP zwracamy uwagę na ilość bajtów wyjściowych (outgoing bytes) dla portów UDP.

Program iptraf-ng uruchamiamy tylko na komputerze będącym serwerem, czyli puszczającym strumień w sieć.

Uruchamiamy dokładnie zaraz po uruchomieniu strumieniowania, tak aby zliczane były tylko dane przesłane dla programu VLC !!

Wymagany jest jednorazowy zrzut ekranu zawierający obraz programu VLC i okno programu iptraf-ng:

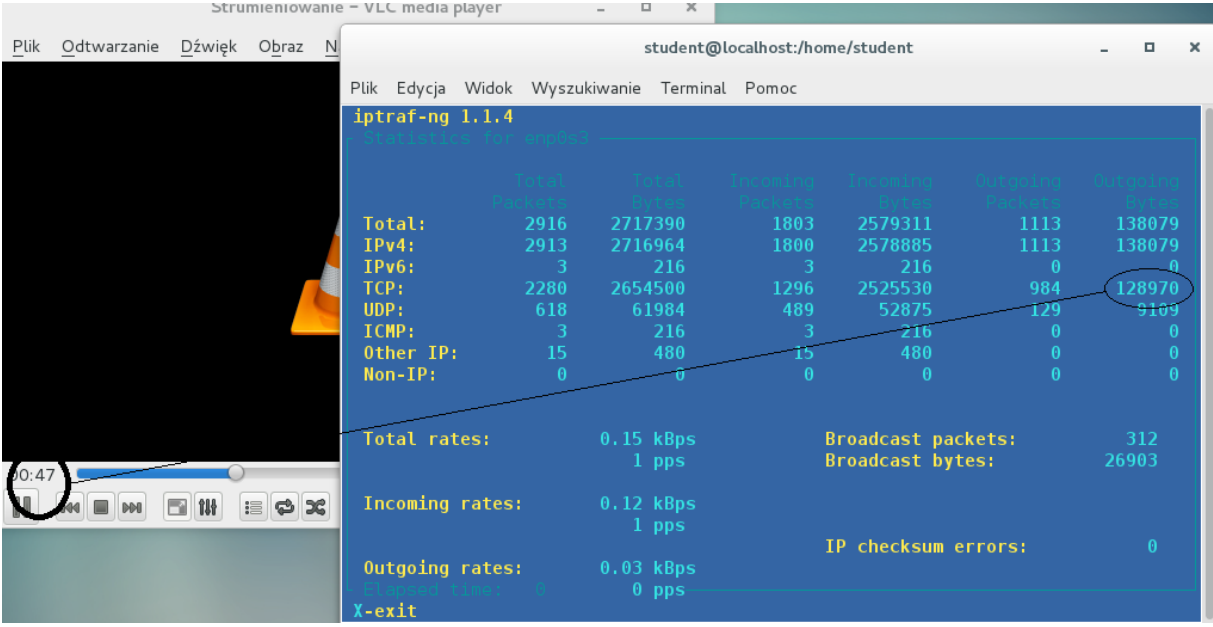

Podczas strumieniowania w określonej minucie / sekundzie filmu robimy zrzut ekranu, zapisujemy ilość bajtów wysłanych i czas filmu, w celu obliczenia bitrate'u strumienia wyjściowego.

### *Bitrate = ilość danych wysłanych / czas*

Ważne są jednostki: czas podajemy w sekundach, ilość danych: bajty, kilobajty…

# **Scenariusz 1:**

### **1. Sprzęt**

- 2 komputery PC
- System operacyjny Linux CentOS

## **2. Oprogramowanie**

- Aplikacja VLC
- Programy do monitorowania:
	- o Obciążenia procesora: skrypt
	- o Obciążenie sieci: iptraf-ng

### **3. Przygotowanie do wykonania ćwiczenia**

- Zalogować się na swoje konta systemu Linux
- Sprawdzić czy jest zainstalowany program VLC
- Sprawdzić czy są zainstalowane programy monitorujące (iptraf-ng, ściągnąć skrypt)
- Utworzyć na pulpicie folder, w którym będą znajdować się pliki video oraz zrzuty ekranu potrzebne do sprawozdania

### **4. Wykonanie ćwiczenia**

- a. Prowadzący zajęcia wyznacza wyjścia, profile i pliki, które zostaną poddane testom
- b. Wyjścia protokoły (port)
	- a. HTTP (:8080)
	- b. RTP (:5004 lub :5005)
	- c. UDP (:1234 lub :1235)
	- d. Dla RTP i UDP skonsultować z innymi grupami realizującymi instrukcję Strumieniowanie, aby dwie grupy nie korzystały z tych samych numerów portów !!
- c. Profile strumienia
	- a. H.264 + MP3 (MP4)
	- b.  $H.264 + MP3 (TS)$
	- c. Theora + Vorbis
	- d. MPEG-2 + MPGA (TS)
	- e. Dirac + MP3 (TS)
	- f. własny profil
- d. Testowe pliki wideo: ………………………………………………………………………..……

Pliki do pobrania na stronie:<http://heavy.metal.agh.edu.pl/>

e. Podczas każdego z testów badamy parametry na komputerze działającym jako serwer (komputer puszczający strumień w sieć) oraz na kliencie (komputer odbierający strumień z sieci).

### **5. Badamy**

### **Na serwerze:**

- 1. Uruchamiamy okno terminalu dla skryptu do pomiaru obciążenia procesora (terminal otwarty w lokalizacji zawierającej plik ze skryptem !!), drugie okno terminalu - program monitorujący obciążenie sieci: iptraf-ng.
- 2. Uruchamiamy program iptraf-ng według instrukcji do oprogramowania.
- 3. Notujemy nazwę pliku, protokół wykorzystany do strumieniowania wraz z parametrami, profil (enkapsulacja, kodek video, kodek audio) - przy definicji strumienia: "opcje transkodowania" - >"edytuj wybrany profil" .
- 4. Rozpoczynamy strumieniowanie testowych plików dla wariantów protokołu i profili strumienia według instrukcji oprogramowania dla VLC.
- 5. Podłączamy klienta do strumienia.
- 6. Po rozpoczęciu strumieniowania klikamy skrót Ctrl + J -> z zakładki szczegóły kodeka notujemy:
	- a. oryginalny kodek i parametry pliku

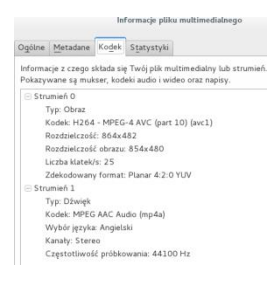

- 7. Po upływie ok. 30 sekund filmu (30 sekunda filmu w programie VLC na serwerze) uruchamiamy skrypt, poprzez wpisanie w oknie terminalu: *./skrypt nazwa\_pliku\_do\_zapisu.*  Nazwa pliku do zapisu – indywidualna dla każdego pomiaru, wyniki w niej zapisane posłuża do wygenerowania wykresu zużycia procesora w jednostce czas (opis w instrukcji oprogramowania dla skryptu). Za każdym pomiarem zmieniamy nazwę pliku i jednoznacznie go opisujemy, którego pomiaru dotyczy.
- 8. Pomiar trwa 30 sekund. W trakcie pomiaru robimy 1 zrzut ekranu na którym musi znajdować się okno VLC oraz okno terminalu z programem iptraf-ng (opis w instrukcji oprogramowania dla iptraf-ng).
- 9. Plik wygenerowany przez skrypt oraz zrzut ekranu kopiujemy w znane miejsce, opisujemy je w sposób jednoznaczny aby mieć pewność którego pomiaru dotyczy !!

**Po skończonym pomiarze zamykamy okno programu VLC na serwerze i kliencie, powtarzamy całą procedurę dla innych parametrów / filmów.**

#### **Na kliencie:**

- 1. Uruchamiamy okno terminalu dla skryptu do pomiaru obciążenia procesora (terminal otwarty w lokalizacji zawierającej plik ze skryptem !!)
- 2. Rozpoczynamy odbiór strumieniowanych testowych plików według instrukcji oprogramowania dla VLC.
- 3. Po rozpoczęciu strumieniowania klikamy w oknie VLC skrót Ctrl + J -> z zakładki szczegóły kodeka notujemy:
	- a. kodek i parametry pliku

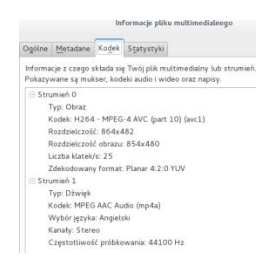

- 4. W tym samym momencie co na serwerze uruchamiamy skrypt, poprzez wpisanie w oknie terminalu: *./skrypt nazwa\_pliku\_do\_zapisu.* Nazwa\_pliku\_do\_zapisu – indywidualna dla każdego pomiaru, wyniki w niej zapisane posłużą do wygenerowania wykresu zużycia procesora w jednostce czas (opis w instrukcji oprogramowania dla skryptu). Za każdym pomiarem zmieniamy nazwę pliku i jednoznacznie go opisujemy, którego pomiaru dotyczy.
- 5. Pomiar trwa 30 sekund (tak samo jak na serwerze), podczas trwania pomiaru klikamy na oknie VLC skrót Ctrl + J -> wybieramy zakładkę Statystyki, w momencie gdy na serwerze robimy zrzut ekranu zawierający okno programu VLC i iptraf-ng, na kliencie robimy zrzut ekranu z zakładki Statystyki.

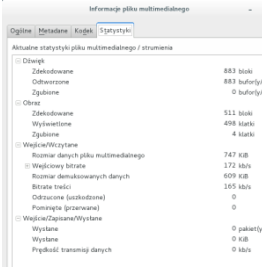

Ze zrzutu zapisujemy wejściowy bitrate i bitrate treści.

- 6. Dodatkowo notujemy subiektywną jakość obrazu (opóźnienia, artefakty, czas buforowania, jakość obrazu)
- 7. Plik wygenerowany przez skrypt oraz zrzut ekranu kopiujemy w znane miejsce, opisujemy je w sposób jednoznaczny aby mieć pewność którego pomiaru dotyczy !!

#### **Po skończonym pomiarze zamykamy okno programu VLC na serwerze i kliencie, powtarzamy całą procedurę dla innych parametrów / filmów.**

### **6. Dodatkowe uwagi**

- Testy wykonujemy dla wszystkich możliwych kombinacji elementów (protokołów, profili, materiałów video) wybranych przez prowadzącego.
- W wypadku nieprawidłowych proporcji wyświetlanego obrazu, zmieniamy go w kliencie przez *"Obraz>stosunek rozmiarów>16:10"*
- Na końcu pracy !!!USUWAMY!!! folder w którym przechowywane były strumieniowane materiały video oraz zrzuty ekranu wykonane podczas laboratorium.
- Przykładowy wpis w tabeli notatek dla jednej serii testów

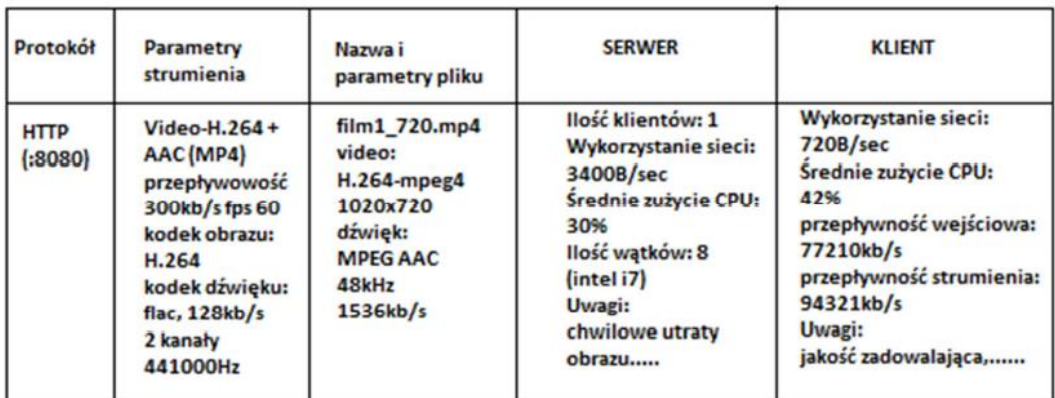

- Powyższe notatki należy opracować w osobnych tabelach i opracować wg poniższych wskazówek.
- Na koniec usuwamy wszystkie wygenerowane zrzuty ekranu, oraz ściągnięte pliki !!

### **7. Wyniki pomiarów:**

- na podstawie wyników opracować statystycznie i porównać (przy zachowaniu innych jednakowych parametrów)
	- o zużycie zasobów klienta i serwera (procesor, sieć),
	- o jakość obrazu (artefakty, ilość zgubionych klatek)
- w zależności od
	- o zastosowanego protokołu,
	- o parametrów kodeka,
	- o rozdzielczości materiału video
- wykadrować, pomniejszyć i wydrukować odpowiednie zrzuty ekranu (każdy protokół, kodek, materiał video)
- opisać spostrzeżenia, wyciągnąć wnioski